#### **Спецификация регистратора**

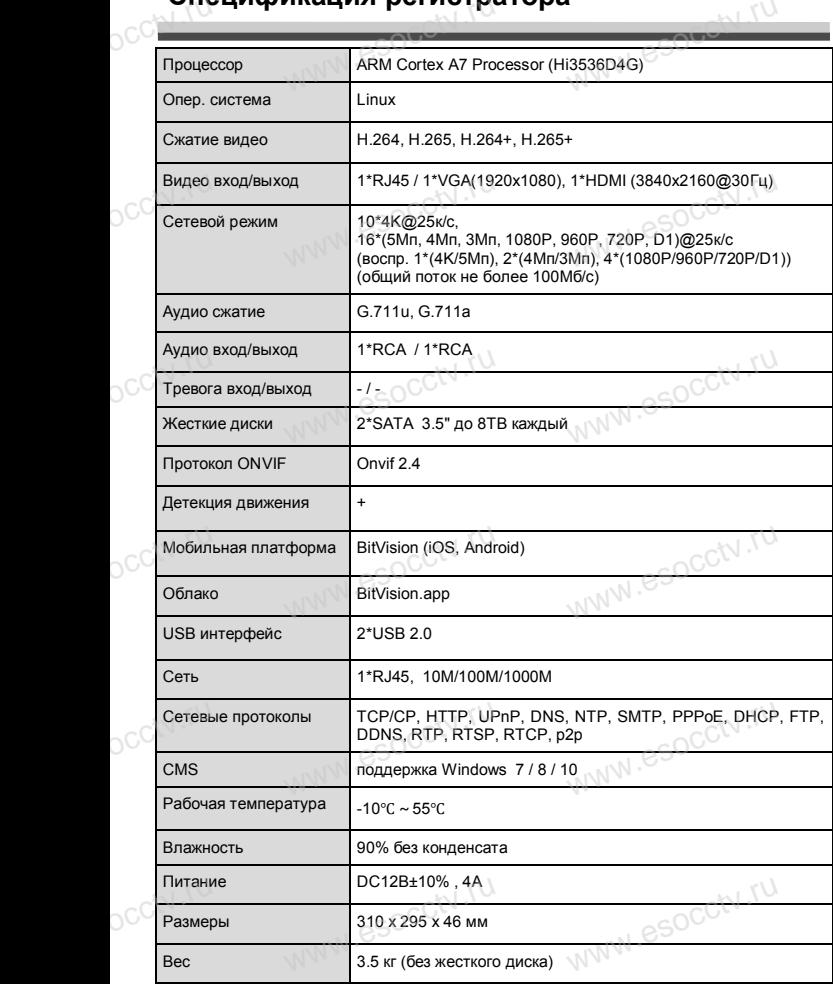

# **внимание:**<br>Внимание: pocctv.ru

occtv.ru

*Не пытайтесь разбирать регистратор. Если регистратор неисправен, пожалуйста, обращайтесь к региональному торговому представителю или в технический сервис нашей компании. Внутри регистратора допускается лишь установить / заменить жесткий диск и заменить батарейку CR2032 (при этом сбросятся все настройки).*  $\begin{array}{c} \n\text{C}^{\text{ch}} \left( \text{C}^{\text{ch}} \right) \\
\text{C}^{\text{ch}} \left( \text{C}^{\text{ch}} \right) \\
\text{C}^{\text{ch}} \left( \text{C}^{\text{ch}} \right) \\
\text{D}^{\text{ch}} \left( \text{C}^{\text{ch}} \right) \\
\text{D}^{\text{ch}} \left( \text{C}^{\text{ch}} \right) \\
\text{D}^{\text{ch}} \left( \text{C}^{\text{ch}} \right) \\
\text{D}^{\text{ch}} \left( \text{C}^{\text{ch}} \right) \\
\text{D}^{\text$ линей компании. Внутри регистратора допуска-<br>шь установить / заменить жесткий диск и за-<br>батарейку CR2032 (при этом сбросятся все

nunu esocctv.I

www.esocctv.ru

ww.esocctv.ru

#### **Комплектация**

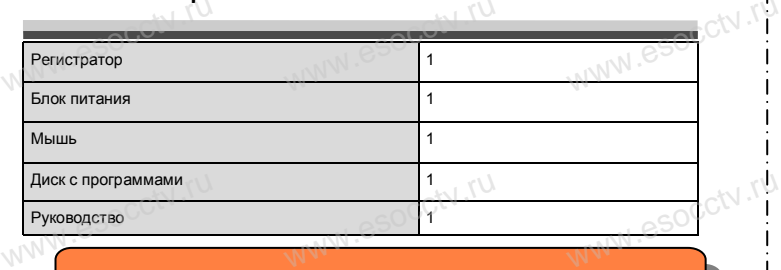

 $W_{AB}$  is a second second second  $\mathbf{r}$ 

www.esocctv.ru

ww.esocctv.ru

*Рекомендуем Вам воспользоваться нашим оборудованием, прошедшим проверку на совместимость:*

- *- IP и AHD камеры;*
- *- кабельная продукция;*<br>
espриемопередатчики;<br>
wecткие диски от 17<br>
wecткие диски от 17
	- *- приемопередатчики;*
- *кабельная продукция;*<br>- *кабельная продукция;*<br>- *жесткие диски от 116 до 816;*<br>- же*сткие диски от 116 до 816;* 
	- *- сетевое оборудование;*
	- *- аксессуары.*

*Опытные менеджеры помогут подобрать комплект*  **для построения надежной системы видеонаблюдения.**<br>www.esoc<sup>co</sup>www.esoc<sup>oco</sup>www.esoc модения.<br><sub>WWW.</sub>esoc<mark>ckv.rp</mark><br>|

#### **Устранение некоторых неисправностей:**<br>Устранение некоторых неисправностей: www.esocctv.ru eğ:<sub>WW</sub>.esocctv.ru

**1. При включении NVR не может нормально загрузиться.** Неисправен блок питания. Ошибка при обновлении прошивки.

#### **2. NVR автоматически перезагружается через несколько минут после запуска или часто выходит из строя.**

Нестабильное или слишком низкое питание.

2. NVR автоматически перезагружается через несколько минут<br>после запуска или часто выходит из строя.<br>Нестабильное или слишком низкое питание.<br>Жесткий диск имеет бэд-сектор или кабель жесткого диска имеет плохой ретративно контакт. 2. NVR автоматиче<br>после запуска или<br>Нестабильное или<br>Жесткий диск имее

Блок питания работает на пределе мощности.

Плохая теплоотдача, пыль внутри, перекрыты вентиляционные отверстия. Неисправность материнской платы NVR.

**3. Не отображается видео по одному или нескольким каналам.**<br>Пожалуйста, проверьте кабель питания, подключенный к камере.<br>www.era, проверьте входные и выходные кабели видео на задней панел. Пожалуйста, проверьте кабель питания, подключенный к камере. Пожалуйста, проверьте входные и выходные кабели видео на задней панели NVR. Непосредственно подключите камеру к устройству отображения видео и посмотрите, кто из них неисправен. **налам.**<br>камере. Пожалуй-<br>й панели NVR.<br>ражения видео и

Проверьте яркость экрана, не выведена ли она в ноль.

Входной видеосигнал слишком слабый или вообще отсутствует.

ww.esocctv.ru

**4. Невозможно войти в систему через веб-интерфейс.**<br>Убедитесь, подключено ли устройство к сети, проверьте<br>на разъеме RJ-45. Воспользуйтесь командой<br>Ping xxx.xxx.xxx.xxx (где xxx – IP адрес NVR), чтобы Убедитесь, подключено ли устройство к сети, проверьте горит ли светодиод на разъеме RJ-45. Воспользуйтесь командой 4. Невозможно войти в систему через веб-интерфейс.<br>Убедитесь, подключено ли устройство к сети, проверьте горит ли светодиод |<br>на разъеме RJ-45. Воспользуйтесь командой<br>Ping xxx.xxx.xxx.xxx (где xxx – IP адрес NVR), чтобы

соединение.

Если элемент управления ActiveX блокируется, пожалуйста, установите его вручную.

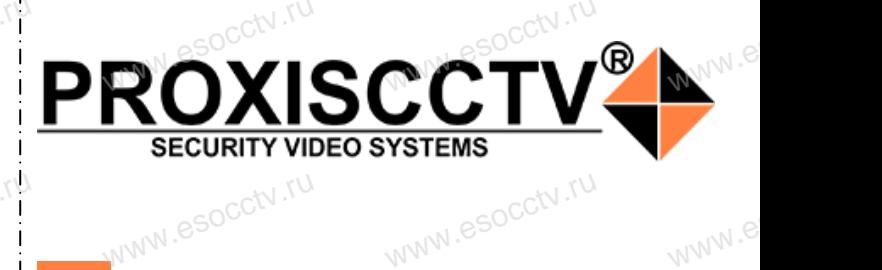

**IP видеорегистратор на 16 потоков** www.esocctv.ru www.esocctv.ru

www.e

**WWW.es** 

 $e^{i(NN^2)}$ 

# **PX-NVR-CB16(BV)**

WWW.esocctv.ru

WWW.esocctv.ru

**PROXISCCTV** 

ww.esocctv.ru

**влагодарим Вас за использование нашей продукции.** Пожалуйста, прочитайте это краткое руководство перед началом использования устройства. Более подробные инструкции и программы находятся на прилагаемом диске, а также выкладываются на сайте esocctv.ru. mexposition in the permane mategration in the measurements and the spin-tax series and the socctv.ru.<br>Motor Soccious Soccious Contract of the soccetv.ru.<br>Coopyдование должно быть установлено в хорошо  $u = \frac{1}{2}$ omo<sub>www.es</sub>

вентилируемом помещении на некотором расстоянии от земли для отвода тепла. Не закрывайте вентиляционные отверстия во избежание перегрева устройства.

◆ Оборудование должно эксплуатироваться в горизонтальном положении и не следует подвергать его воздействию чрезмерной вибрации. • Оборудование должно эксплуатироваться<br>тальном положении и не следует подвергать е<br>ствию чрезмерной вибрации.<br>• Данное оборудование не является влагозац зон-<br>дей-<br><sub>iЫM.</sub>rv

◆ Данное оборудование не является влагозащищенным. Следите, чтобы оно оставалось сухим во избежание короткого замыкания, пожара и поражения электрическим током.

◆ Для надежной и долгосрочной работы, пожалуйста, выберите жесткий диск, рекомендованный производителем, который подходит для NVR, приобретайте его у • для надежной и долгосрочной работы, пожалуиста,<br>выберите жесткий диск, рекомендованный производите-<br>пем, который подходит для NVR, приобретайте его у<br>авторизованного продавца, чтобы гарантировать его качество. ста,<br>ите-<br>аче<sup>\_</sup>M<sup>I .</sub>e</sup>

◆ Корпус устройства не обладает высокой прочностью, пожалуйста, не ставьте на него тяжелые предметы.

www.esocctv.ru

### **Внешний вид**

**Кнопки, интерфейс и оформление предназначены**<br>WWW.Runday.ru и оформление предназначены<br>WWW.RUNDAY.runday.runday.runday.runday.runday.runday.runday.runday.runday.runday.runday.runday.ru **только для справки и могут отличаться от реального устройства. 1.Передняя панель.** www.com<br>1.Пер

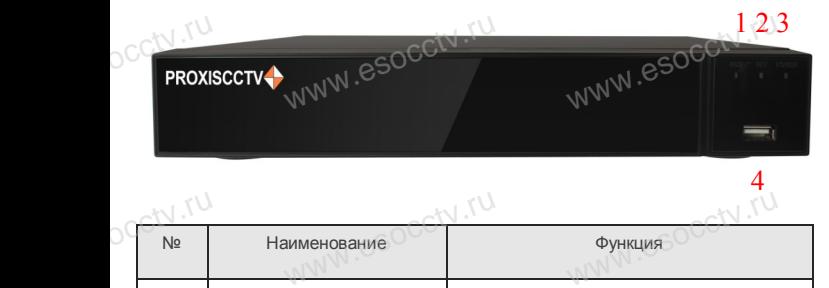

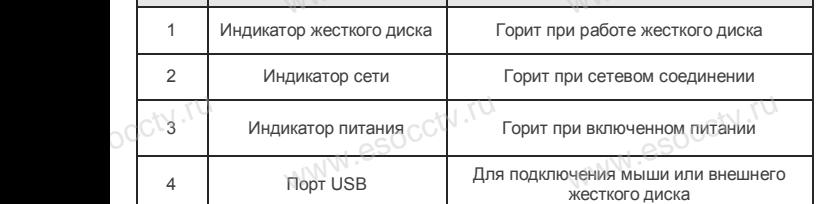

#### **2. Задняя панель.**

occtv.ru

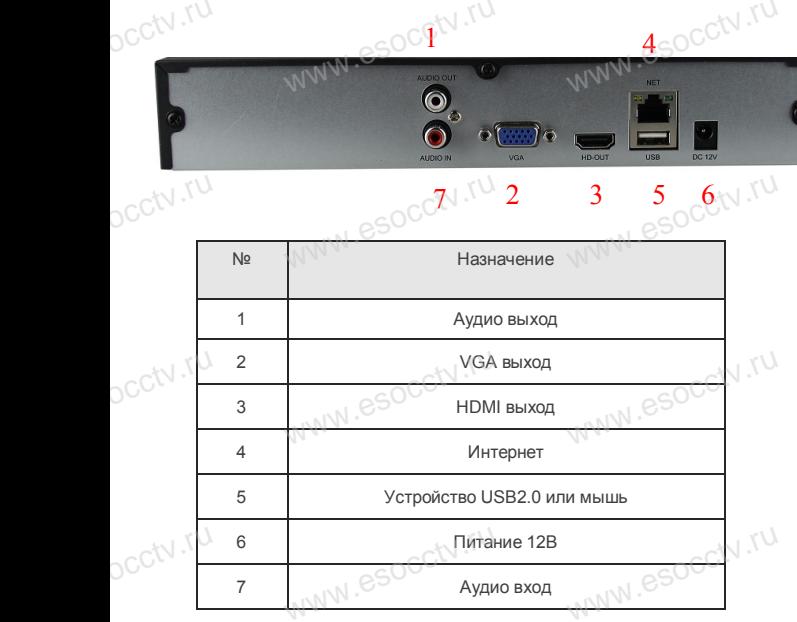

7 **Аудио вход** 

ww.esocctv.ru

ww.esocctv.ru

### **Установка жесткого диска**

ww.esoc.com

Кнопки, интерфейс и оформление предназначены только для справки и могут www.esocctv.ru www.esocctv.ru www.esocctv.ru отличаться от реального устройства.

1. Открутите 4 винта снизу корпуса.

2. Совместите резьбовые отверстия на жестком диске с отверстиями на нижней крышке корпуса. **WWW.esocctv.ru** 

 $W_{AB}$  is a second second second second second second second second second second second second second second second second second second second second second second second second second second second second second second

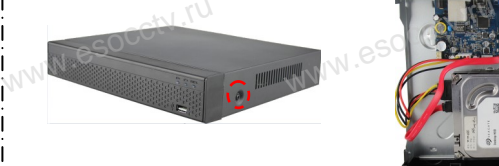

|<br>|<br>| \ \ \ 3. Переверните устройство и<br>| привинтите жесткий писк привинтите жесткий диск. 4. Присоедините кабели к жесткому диску.

**SERVICE COMPONENT REG.**<br>5. Верните крышку на место и<br>закоелите ее винтами закрепите ее винтами. wecto **w**.esocctv.ru

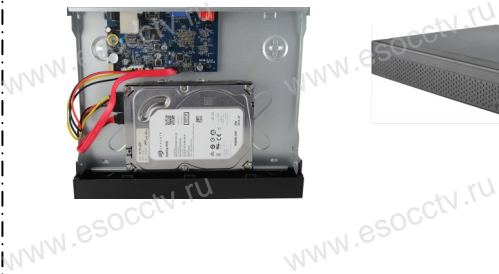

WW.esocom.ru www.esocctv.ru

www.esocc

#### Поддержка жестких дисков форм фактора 2,5" и 3,5".

#### **3. Локальный вход.**

После запуска, щелкните правой кнопкой мыши, появится меню входа. Введите в соответствующие поля имя пользователя и пароль. По умолчанию, имя и пароль - admin и 12345. Учетная запись администратора имеет наивысший приоритет. : 3. Локальный вход.<br>| После запуска, щелкните правой кнопкой мыши, появится меню входа. | |<br>| Введите в соответствующие поля имя пользователя и пароль.

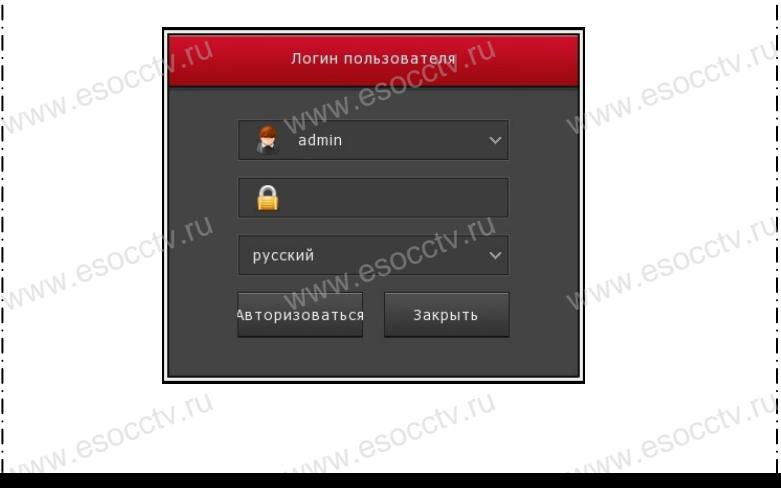

### **Вход через web интерфейс**

если плагины не загрузились автоматически, вам нужно настроить IE следующим образом: Сервис -> Свойства обозревателя -> Безопасность -> Надежные узлы -> добавьте IP вашего регистратора -> Надежные узлы -> проставьте разрешение всему блоку настроек ActiveX и нажмите кнопку ОК.  $\overline{\mathbb{R}}$ ww.e

Введите IP-адрес регистратора в адресной строке браузера. После<br>успешного подключения, появится поле ввода имени и пароля. Имя<br>и пароль по умолчанию – admin и 12345. успешного подключения, появится поле ввода имени и пароля. Имя и пароль по умолчанию – admin и 12345. e<br>'<sup>S</sup><br>www.e

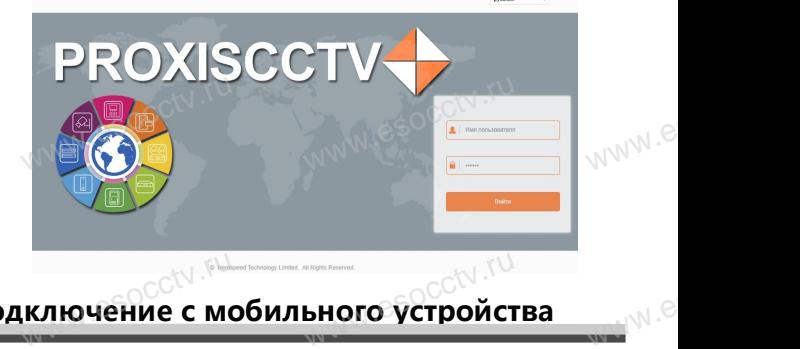

## **Подключение с мобильного устройства** www.cockville.com/www.cockville.com/www.cockville.com/www.com/www.com/www.com/<br>www.esockville.com/www.com/www.com/www.com/www.com/www.com/www.com/www.com/www.com/www.com/www.com/www.com/www<br>www.com/www.com/www.com/www.com

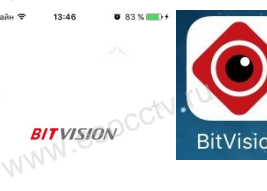

**1. Установка программы мобильного мониторинга** В GoogleMarket (для Android) или в AppStore (для iOS) найдите приложение «BitVision», скачайте и установите его. AppStore (для iOS) никение «BitVision», си<br>новите его.<br>WWW. **прило-**<br>и уста-<br><sub>WWW</sub>.es

Web New York Contract Contract Contract Contract Contract Contract Contract Contract Contract Contract Contract Contract Contract Contract Contract Contract Contract Contract Contract Contract Contract Contract Contract Co

.<br>Локальное устройство

Избранное

Войдите в главное меню (человечек слева вверху), нажмите Устройства -> плюс слева внизу -> Доб.устройства -> SN добавить. Можно напрямую сканировать QR-код, чтобы те Устройства -> плюс<br>иства -> SN добавить.<br>прямую сканировать (<br>ь устройство или вручн низу -><br>чтобы<br>сти его

**2. Добавление устройства**

подключить устройство или вручную ввести его серийный номер (справа вверху).

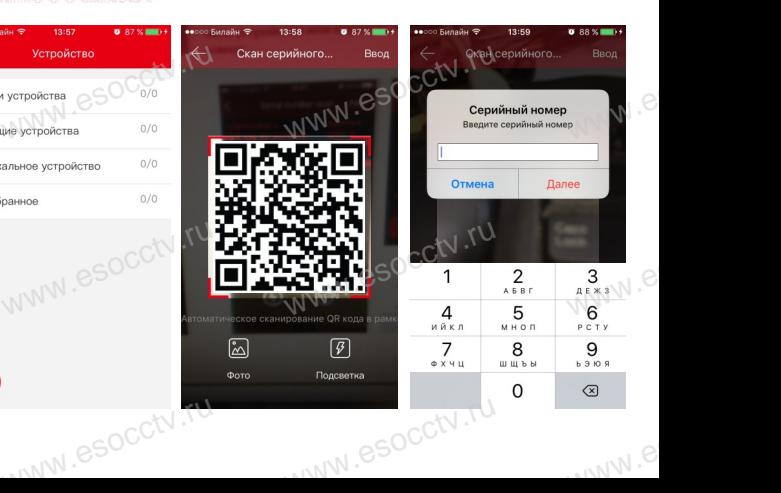